## NVB300CL

接続可能な画像処理装置・画像入力ボード

FVC07CLB、FVC08CLB

サポートする機能

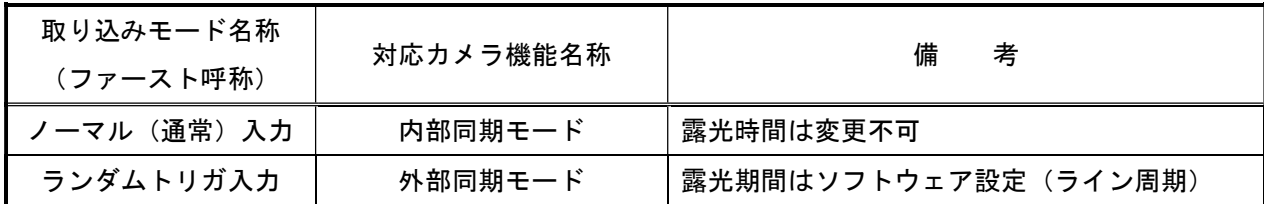

#### 留意事項

- カメラのモード設定はカメラリンク I/F を通して行われます。
- 指定のない設定項目については工場出荷設定で使用可能です。
- カメラメーカーの提供するカメラコントロールソフトウェアを使用するか、 弊社ライブラリ製品に用意された通信用 API 等を使用して設定を行う必要があります。
- 本説明書とカメラメーカーが提供する取扱説明書に記載された通信仕様を参考に設定を行って下さい。 通信用 API の詳細についてはライブラリ製品の説明書・ヘルプ等を参照して下さい。

詳細な設定方法およびカメラ仕様につきましては、株式会社ヴィーネックス様より提供される、 「取扱説明書 CIS 型ラインカメラ NV シリーズ 品番 NVA300CL NVA300CL-KN NVB300CL NVB300CL-KN」を 参照してください。

以下、メーカー提供のカメラコントロールソフトウェア「CIS Setting.exe(ver.001C 用)」を使用した 場合の設定、及び、通信コマンドを示します。COM ポート番号はボードの設定に合わせて下さい。

# 通信の設定

- ・カメラコントロールソフトウェア
- COM ポート選択

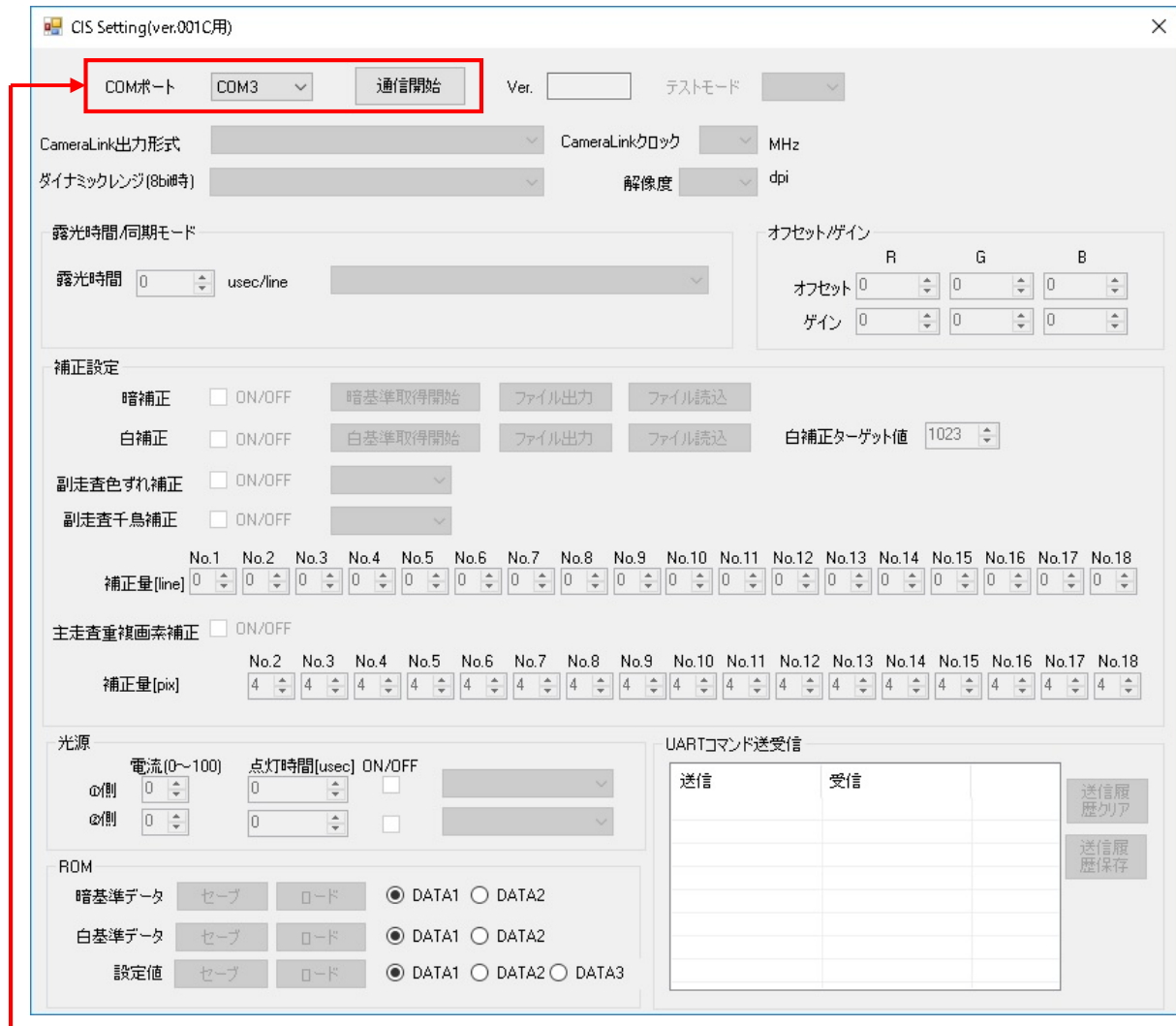

**└─ COM ポート設定** 

→「割り当てたポートの設定に合わせる」

#### 各モード共通の設定

・カメラコントロールソフトウェア

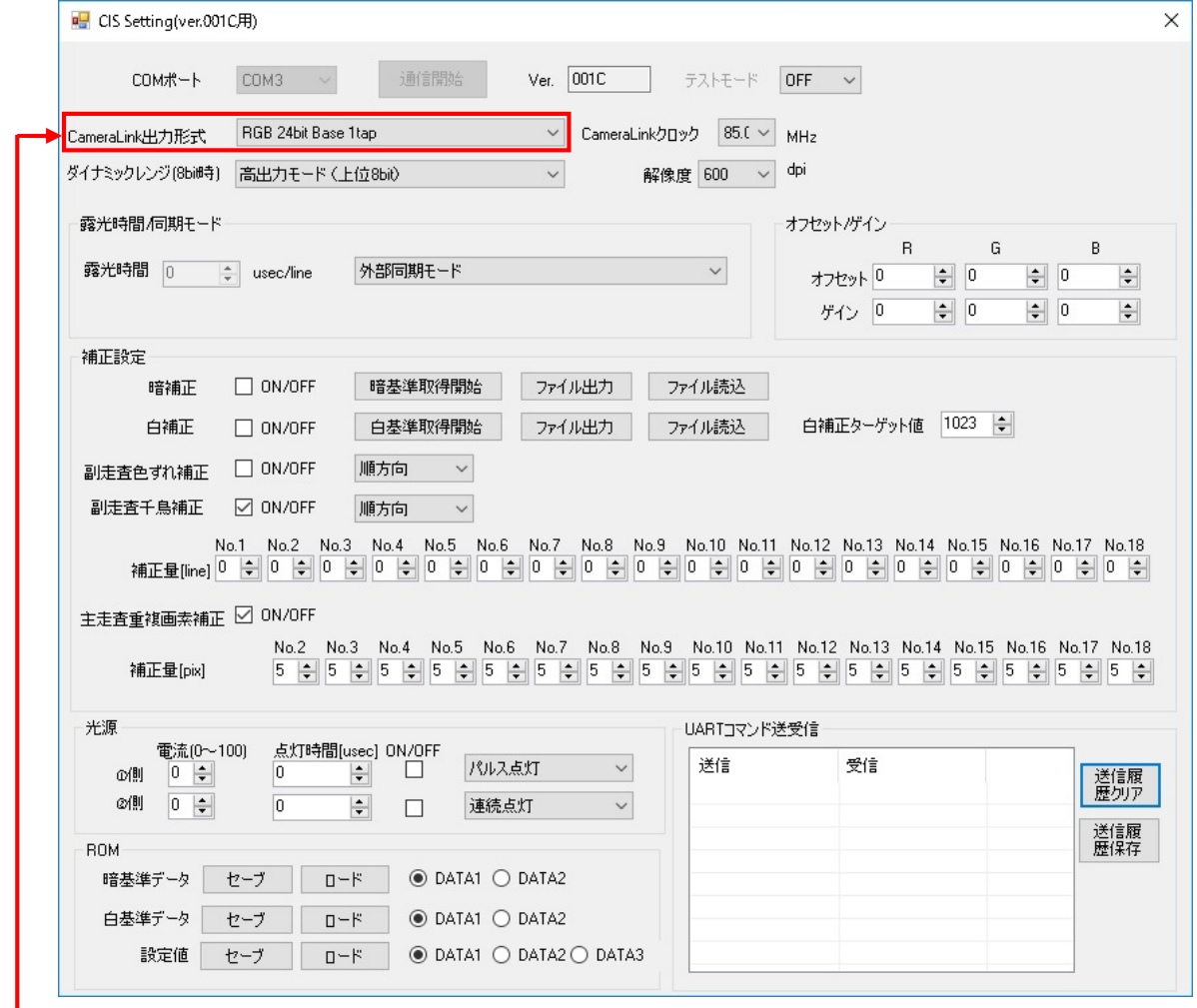

CameraLink 出力形式設定

- ・FVC07\_NVB300CL\_3TAP\_RGB.ini、FVC07\_NVB300CL\_3TAP\_RGB\_300dpi.ini、
- WIL\_FVC08\_NVB300CL\_3TAP\_RGB.xml、WIL\_FVC08\_NVB300CL\_3TAP\_RGB\_300dpi.xml
- → 「RGB 24bit Base 1tap (デフォルト) 」に設定
- ・FVC07\_NVB300CL\_3TAP\_Mono.ini、FVC07\_NVB300CL\_3TAP\_Mono\_300dpi.ini、

WIL\_FVC08\_NVB300CL\_3TAP\_Mono.xml、WIL\_FVC08\_NVB300CL\_3TAP\_Mono\_300dpi.xml

- → 「Monochrome (Grayscale) 8bit Base 3tap」に設定
- ・FVC07\_NVB300CL\_2TAP\_Mono.ini、FVC07\_NVB300CL\_2TAP\_Mono\_300dpi.ini、
- WIL\_FVC08\_NVB300CL\_2TAP\_Mono.xml、WIL\_FVC08\_NVB300CL\_2TAP\_Mono\_300dpi.xml
- $\rightarrow$  TMonochrome(Grayscale) 10bit Base 2tap, Monochrome(Red) 10bit Base 2tap, Monochrome(Green) 10bit Base 2tap、Monochrome(Blue) 10bit Base 2tap」のいずれかに設定
- ・FVC07MF\_NVB300CL\_Medium\_3TAP\_RGB.ini、FVC07MF\_NVB300CL\_Medium\_3TAP\_RGB\_300dpi.ini
- → 「RGB 30bit Medium 1tap」に設定
- ・FVC07MF\_NVB300CL\_4TAP\_Mono.ini、FVC07MF\_NVB300CL\_4TAP\_Mono\_300dpi.ini
	- $\rightarrow$  [Monochrome(Grayscale) 10bit Medium 4tap, Monochrome(Red) 10bit Medium 4tap,

#### カメラ設定説明書 B-003790

Monochrome(Green) 10bit Medium 4tap、Monochrome(Blue) 10bit Medium 4tap」のいずれかに設定

・通信

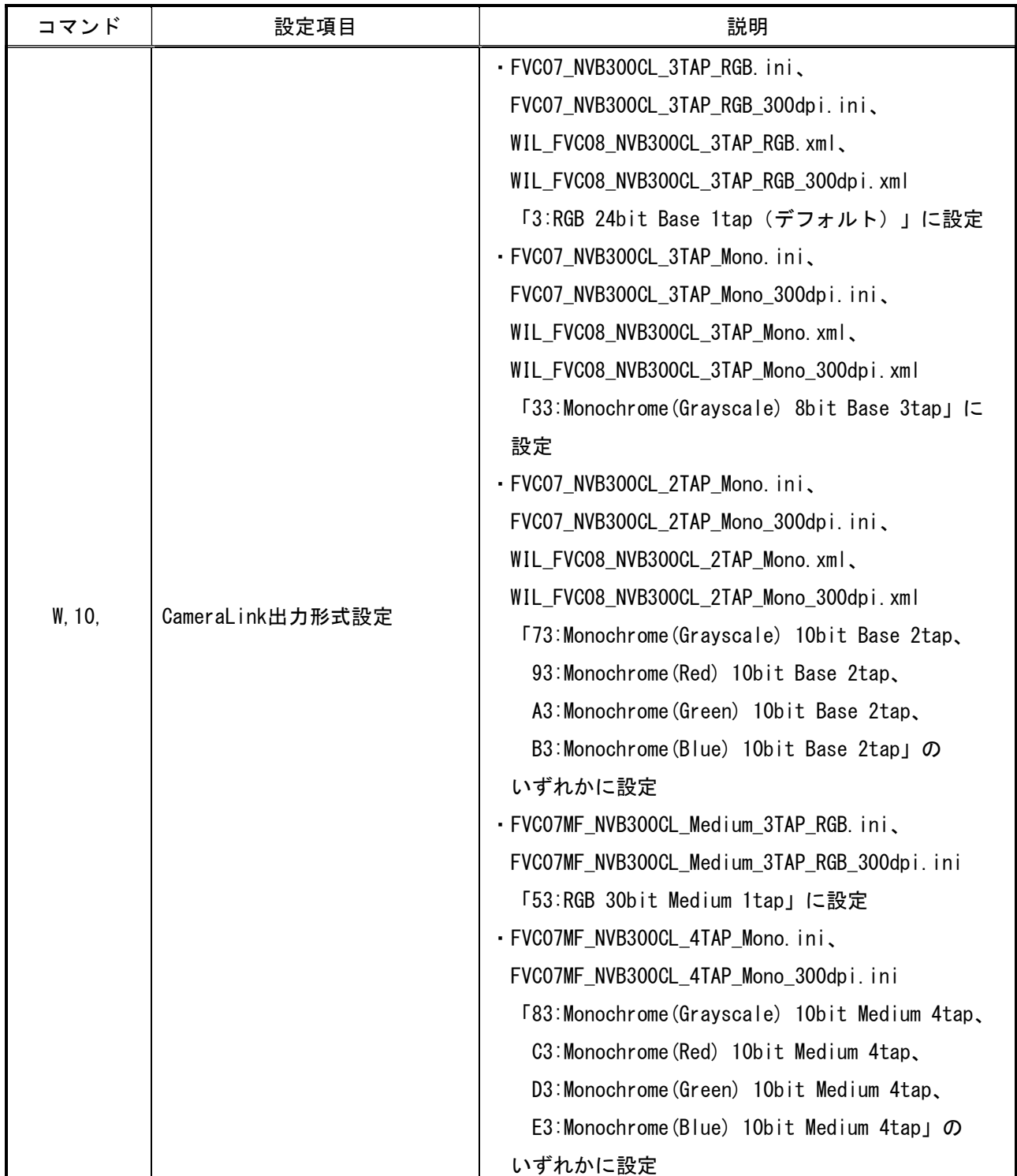

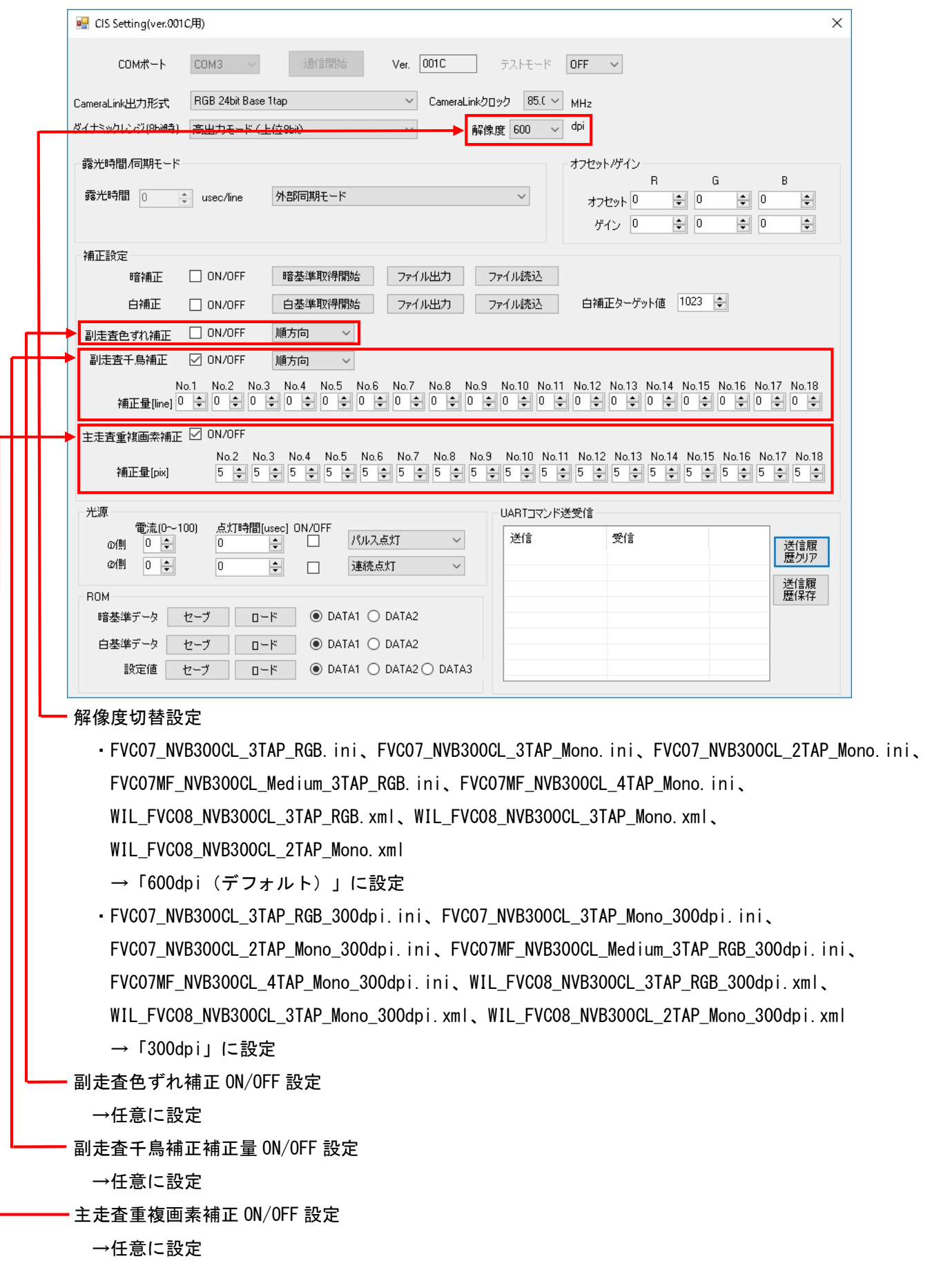

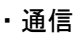

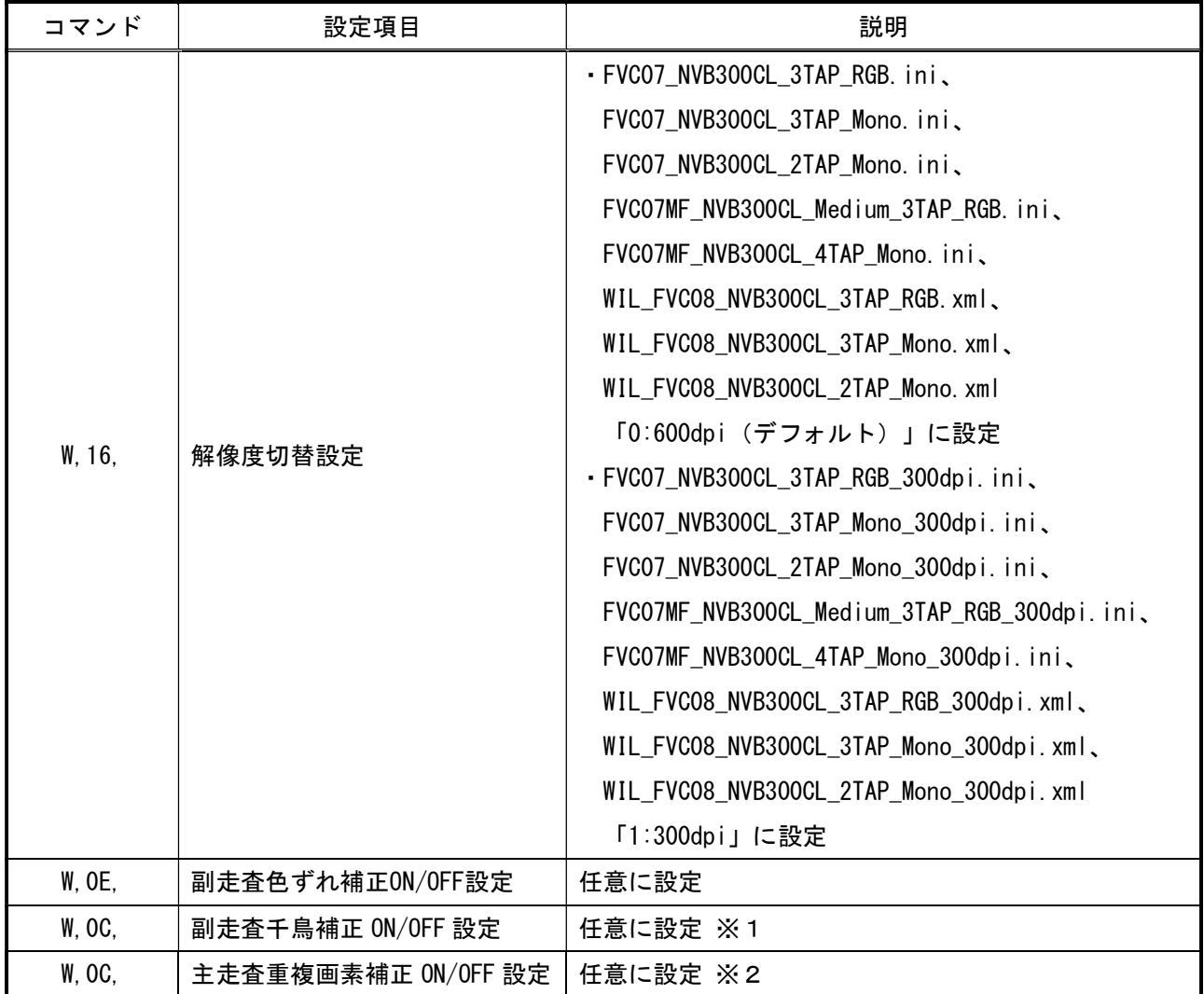

※1 補正量は、副走査方向の千鳥配置補正量(アドレス:0x40~0x50)の設定で行います。

※2 補正量は、主走査方向の重複画素数(アドレス:0x52~0x5A)の設定で行います。

・カメラコントロールソフトウェア

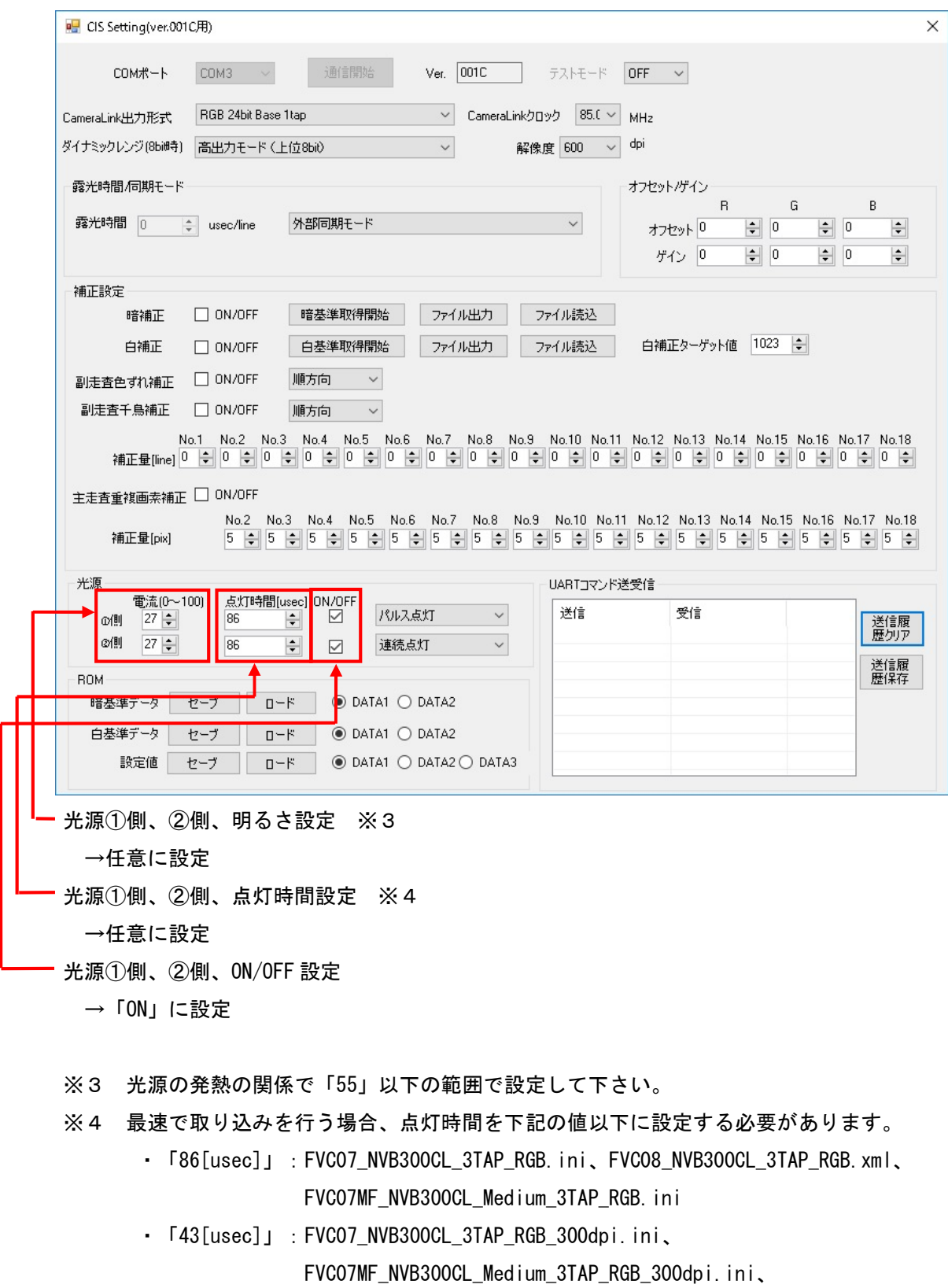

WIL\_FVC08\_NVB300CL\_2TAP\_Mono.xml、

WIL\_FVC08\_NVB300CL\_3TAP\_RGB\_300dpi.xml

・「28[usec]」:FVC07\_NVB300CL\_3TAP\_Mono.ini、FVC08\_NVB300CL\_3TAP\_Mono.xml 、

- ・「27[usec]」:FVC07MF\_NVB300CL\_4TAP\_Mono.ini
- ・「21[usec]」:FVC07\_NVB300CL\_2TAP\_Mono\_300dpi.ini、FVC07\_NVB300CL\_2TAP\_Mono.ini、 WIL FVC08 NVB300CL 2TAP Mono 300dpi.xml
- ・「14[usec]」:FVC07\_NVB300CL\_3TAP\_Mono\_300dpi.ini、 WIL\_FVC08\_NVB300CL\_3TAP\_Mono\_300dpi.xml
- ・「13[usec]」:FVC07MF\_NVB300CL\_4TAP\_Mono\_300dpi.ini

・通信

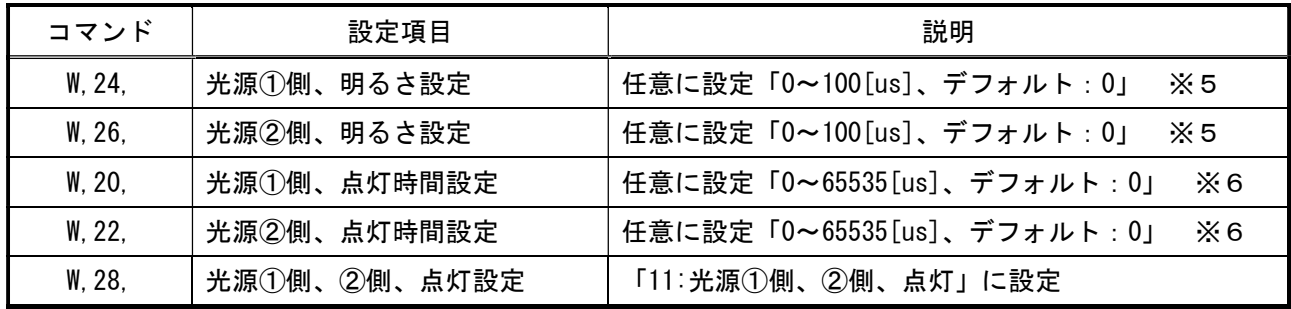

※5 光源の発熱の関係で「0x37(55)」以下の範囲で設定して下さい。

※6 最速で取り込みを行う場合、点灯時間を下記の値以下に設定する必要があります。

- $\sqrt{0x56(86)}$  : FVC07 NVB300CL 3TAP RGB.ini, FVC08 NVB300CL 3TAP RGB.xml FVC07MF\_NVB300CL\_Medium\_3TAP\_RGB.ini
- ・「0x2B(43)」:FVC07\_NVB300CL\_3TAP\_RGB\_300dpi.ini、 FVC07MF\_NVB300CL\_Medium\_3TAP\_RGB\_300dpi.ini、 WIL\_FVC08\_NVB300CL\_2TAP\_Mono.xml, WIL\_FVC08\_NVB300CL\_3TAP\_RGB\_300dpi.xm

l

・「0x1C(28)」:FVC07\_NVB300CL\_3TAP\_Mono.ini、FVC08\_NVB300CL\_3TAP\_Mono.xml

- $\sqrt{0x1B(27)}$  : FVC07MF\_NVB300CL\_4TAP\_Mono.ini
- ・「0x15(21)」:FVC07\_NVB300CL\_2TAP\_Mono\_300dpi.ini、FVC07\_NVB300CL\_2TAP\_Mono.ini、 WIL FVC08 NVB300CL 2TAP Mono 300dpi.xml
- ・「0x0E(14)」:FVC07\_NVB300CL\_3TAP\_Mono\_300dpi.ini、 WIL FVC08 NVB300CL 3TAP Mono 300dpi.xml
- $\sqrt{0 \times 00(13)}$  : FVC07MF\_NVB300CL\_4TAP\_Mono\_300dpi.ini

### 取り込みモードに依存する設定

#### ○ノーマル入力の場合

・カメラコントロールソフトウェア

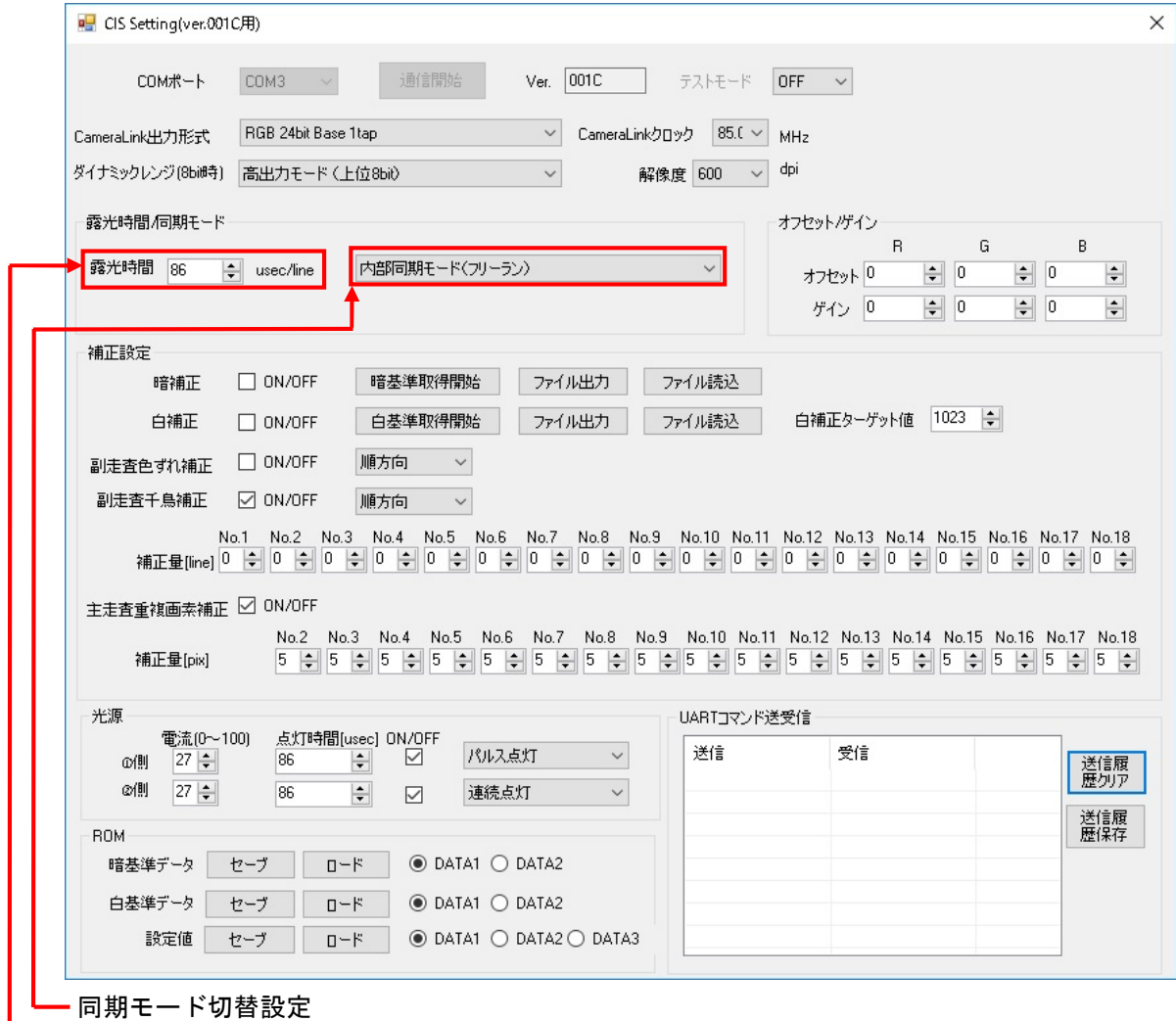

→「内部同期モード(フリーラン)」に設定

露光時間設定 ※7

→任意に設定

※7 最速で取り込みを行う場合、露光時間を下記の値に設定する必要があります。

- ・「86[usec/line]」:FVC07\_NVB300CL\_3TAP\_RGB.ini、FVC08\_NVB300CL\_3TAP\_RGB.xml、 FVC07MF\_NVB300CL\_Medium\_3TAP\_RGB.ini
- ・「43[usec/line]」:FVC07\_NVB300CL\_3TAP\_RGB\_300dpi.ini、 FVC07MF\_NVB300CL\_Medium\_3TAP\_RGB\_300dpi.ini、 WIL\_FVC08\_NVB300CL\_2TAP\_Mono.xml、 WIL\_FVC08\_NVB300CL\_3TAP\_RGB\_300dpi.xml
- ・「28[usec/line]」:FVC07\_NVB300CL\_3TAP\_Mono.ini、FVC08\_NVB300CL\_3TAP\_Mono.xml
- ・「27[usec/line]」:FVC07MF\_NVB300CL\_4TAP\_Mono.ini

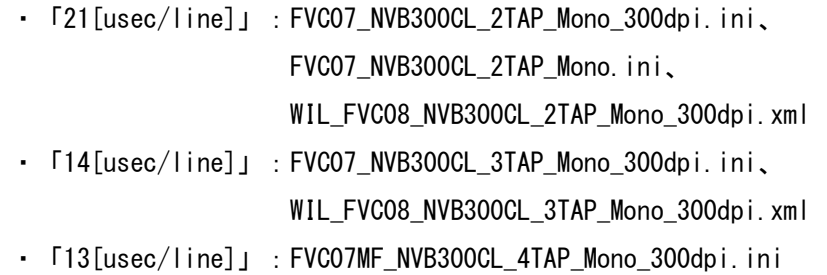

・通信

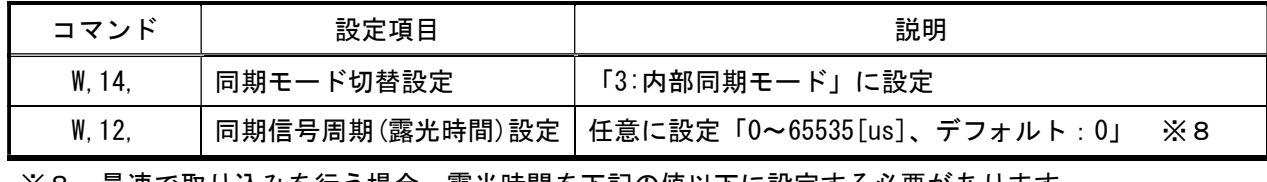

※8 最速で取り込みを行う場合、露光時間を下記の値以下に設定する必要があります。

- ・「0x56(86)」:FVC07\_NVB300CL\_3TAP\_RGB.ini、FVC08\_NVB300CL\_3TAP\_RGB.xml、 FVC07MF\_NVB300CL\_Medium\_3TAP\_RGB.ini
- ・「0x2B(43)」:FVC07\_NVB300CL\_3TAP\_RGB\_300dpi.ini、 FVC07MF\_NVB300CL\_Medium\_3TAP\_RGB\_300dpi.ini、 WIL\_FVC08\_NVB300CL\_2TAP\_Mono.xml、 WIL\_FVC08\_NVB300CL\_3TAP\_RGB\_300dpi.xml
- ・「0x1C(28)」:FVC07\_NVB300CL\_3TAP\_Mono.ini、FVC08\_NVB300CL\_3TAP\_Mono.xml
- ・「0x1B(27)」:FVC07MF\_NVB300CL\_4TAP\_Mono.ini
- $\sqrt{0x15(21)}$  : FVC07 NVB300CL 2TAP Mono 300dpi.ini、FVC07 NVB300CL 2TAP Mono.ini、 WIL\_FVC08\_NVB300CL\_2TAP\_Mono\_300dpi.xml
- ・「0x0E(14)」:FVC07\_NVB300CL\_3TAP\_Mono\_300dpi.ini、 WIL FVC08 NVB300CL 3TAP Mono 300dpi.xml
- ・「0x0D(13)」:FVC07MF\_NVB300CL\_4TAP\_Mono\_300dpi.ini

#### ○トリガ入力の場合

・カメラコントロールソフトウェア

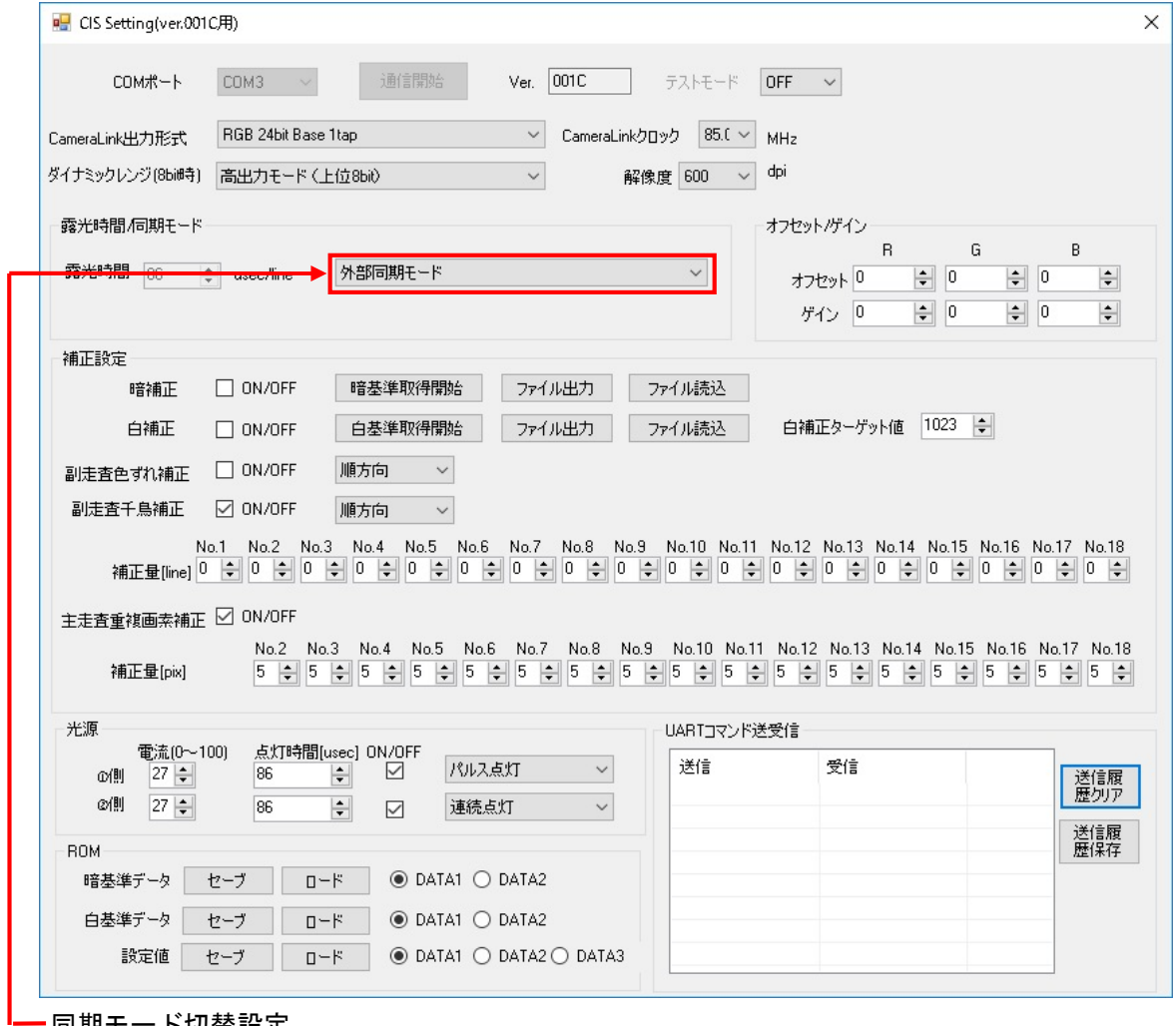

同期モード切替設定

→「外部同期モード(デフォルト)」に設定

・通信

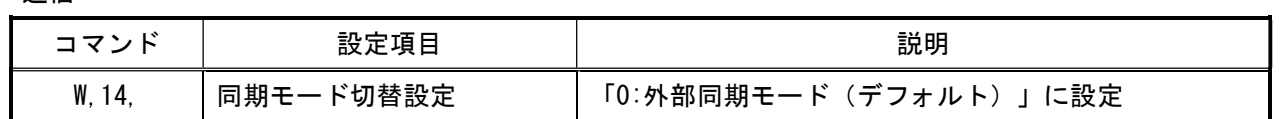